## How to access the Well Driller Viewer – Mobile Friendly Map

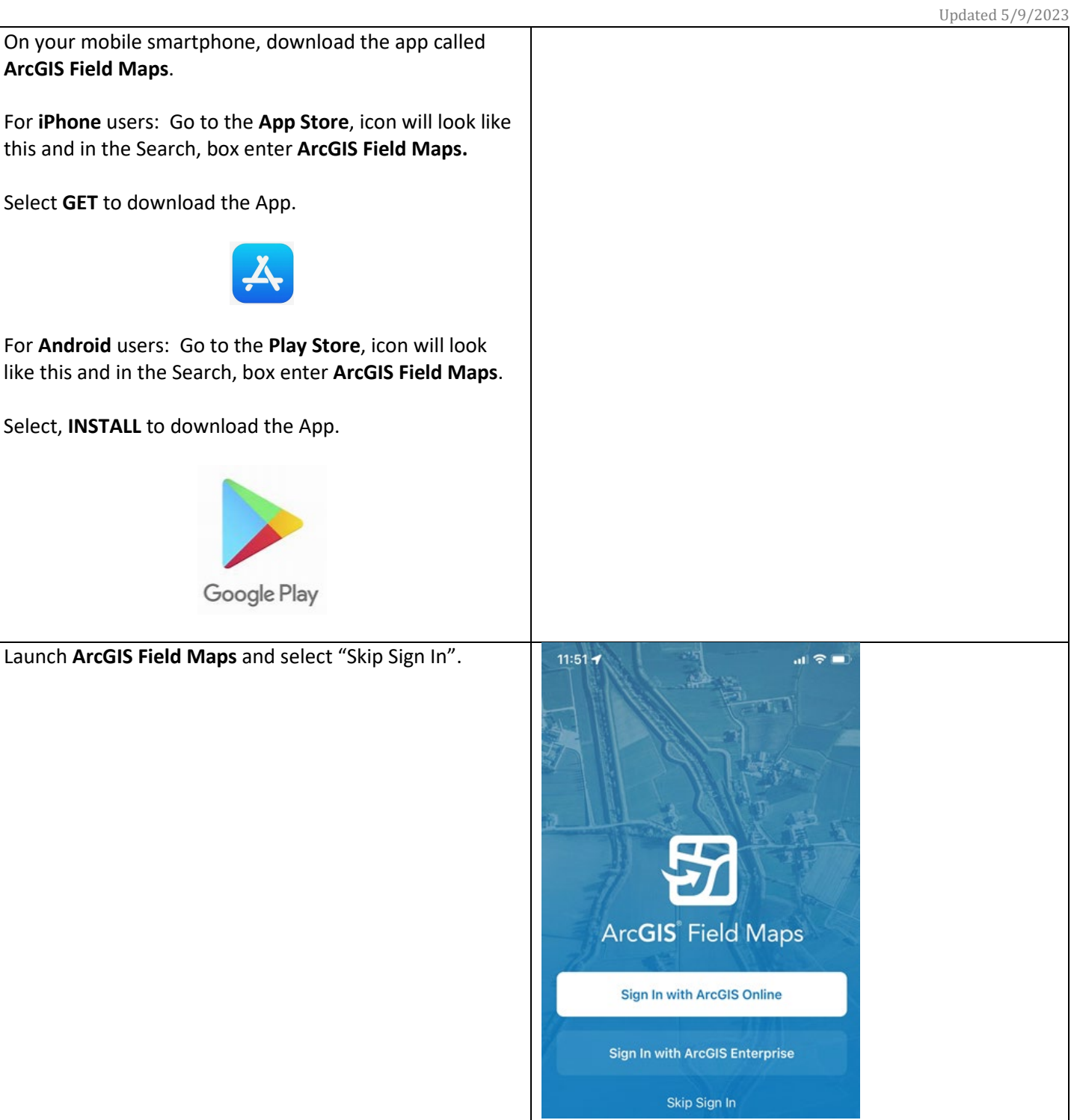

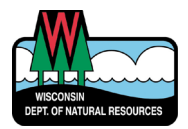

## How to access the Well Driller Viewer – Mobile Friendly Map

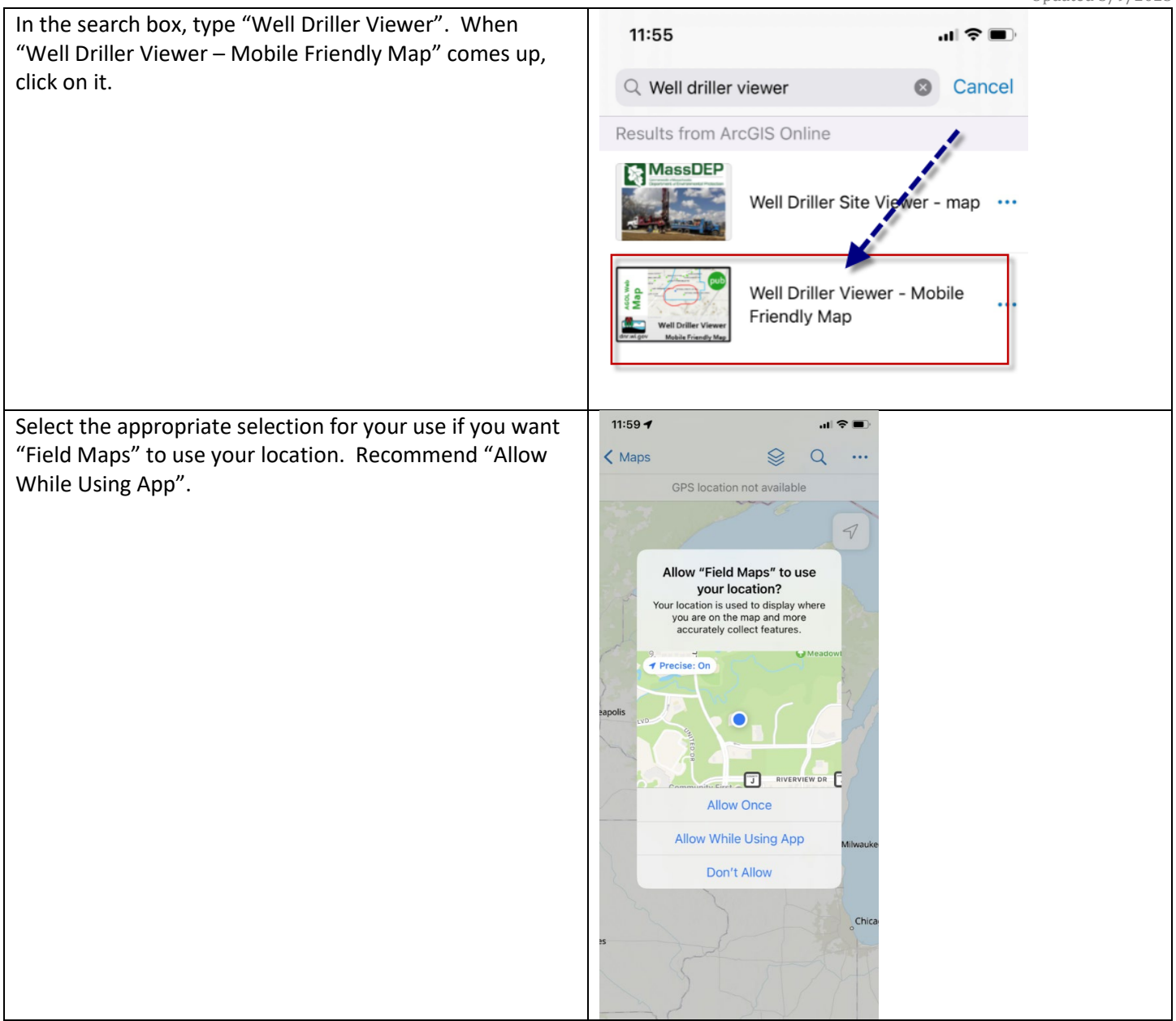

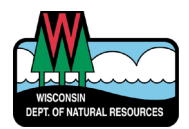

## How to access the Well Driller Viewer – Mobile Friendly Map

You can search for a location using the "magnifying glass" tool at the top.

The easiest way to search is to type an address, business name or municipality.

However, you can also search for a latitude and longitude in this format, which is Decimal Degrees (DD): 44.456 N 88.555 W

When a place comes up, just click on it to zoom there. You can now click a feature on the map to find out what it is. Visible layers include:

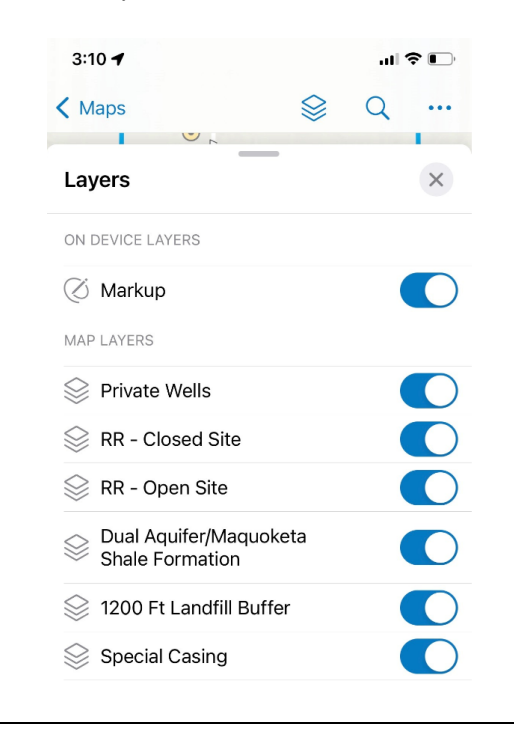

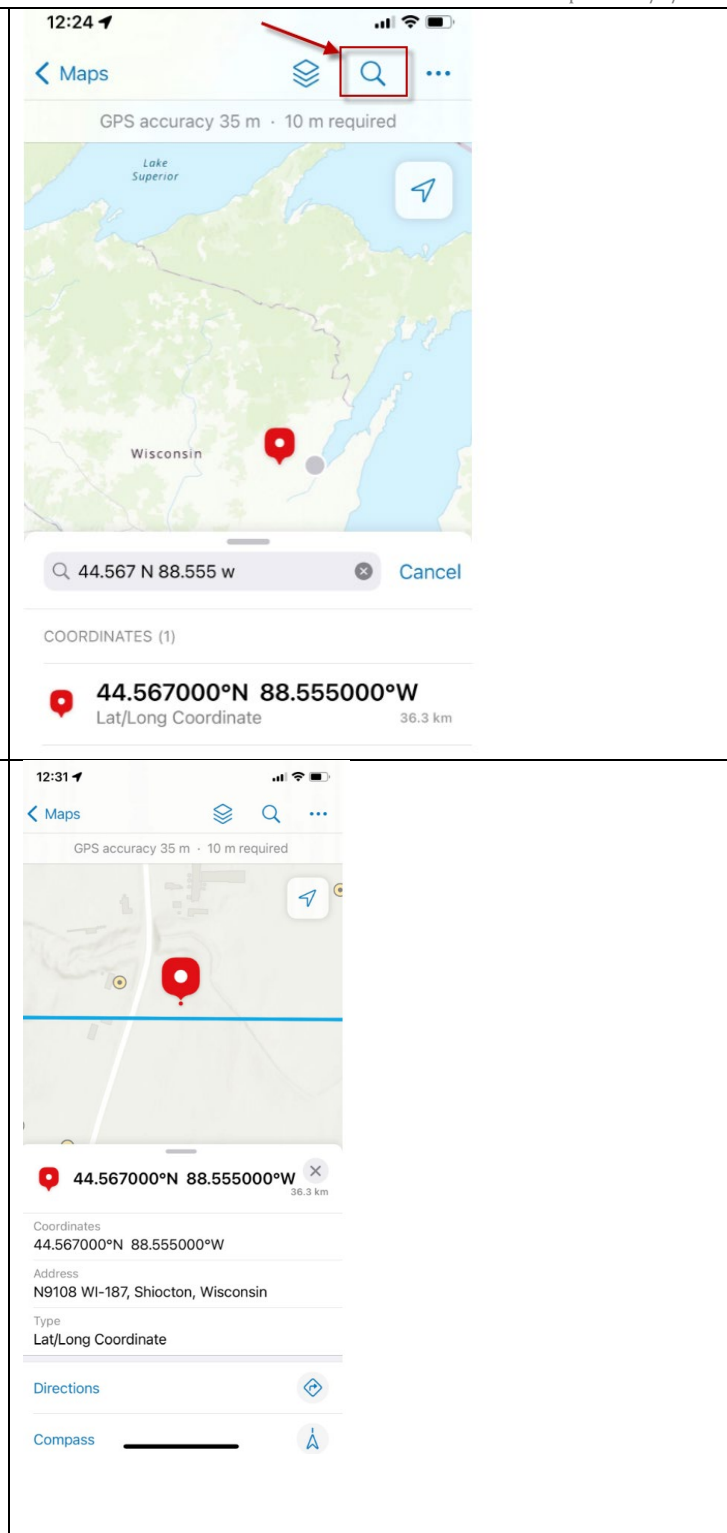